# Vostro 3650 / 3653

## Quick Start Guide

Stručná úvodní příručka Ghid de pornire rapidă Краткое руководство по началу работы

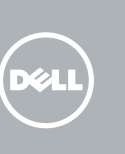

### 1 Connect the keyboard and mouse

Připojení klávesnice a myši Conectaţi tastatura şi mouse-ul Подсоедините клавиатуру и мышь Priključite tipkovnico in miško

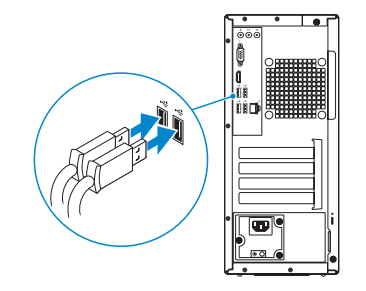

### 2 Connect the network cable — optional

Připojte síťový kabel – volitelné Conectați cablul de rețea, opțional Подсоедините сетевой кабель (опция) Priključite omrežni kabel – dodatna možnost

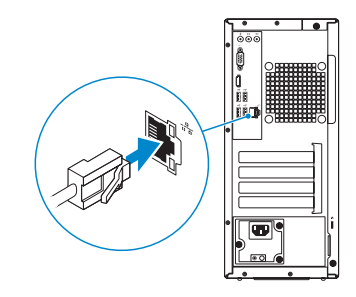

### 3 Connect the display

Připojte displej Conectați afișajul Подключите дисплей Priključite zaslon

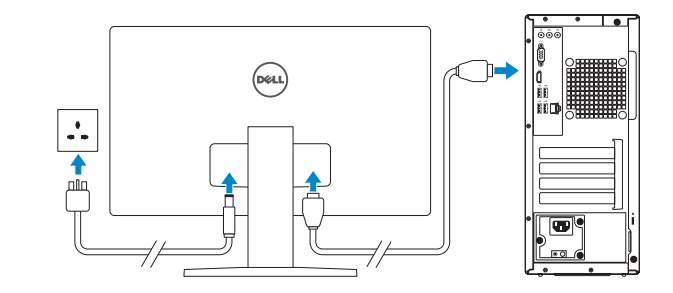

### 4 Connect the power cable and press the power button

Připojte napájecí kabel a stiskněte vypínač Conectați cablul de alimentare și apăsați pe butonul de alimentare Подсоедините кабель питания и нажмите кнопку питания Priključite napajalni kabel in pritisnite gumb za vklop

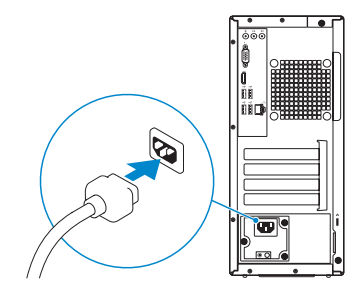

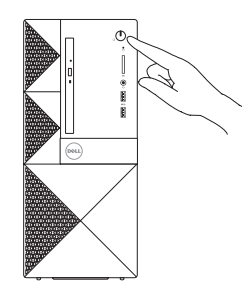

#### Product support and manuals

Podpora a příručky k produktům Manuale și asistență pentru produse Техническая поддержка и руководства по продуктам Podpora in navodila za izdelek

Dell.com/support Dell.com/support/manuals Dell.com/support/windows Dell.com/support/linux

### Contact Dell

Kontaktujte společnost Dell | Contactați Dell Обратитесь в компанию Dell | Stik z družbo Dell Dell.com/contactdell

#### Regulatory and safety

**POZNÁMKA:** Pokud se připojujete k zabezpečené bezdrátové síti, na vyzvání zadejte heslo pro přístup k dané bezdrátové síti.

Regulace a bezpečnost Reglementări și siguranță Соответствие стандартам и технике безопасности Zakonski predpisi in varnost

**Z NOTĂ:** Dacă vă conectați la o rețea wireless securizată, introduceți parola pentru acces la rețeaua wireless când vi se solicită.

### Dell.com/regulatory\_compliance

#### Regulatory model

Směrnicový model | Model de reglementare Нормативный номер модели | Regulatorni model

**OPOMBA:** Če se povezujete v zaščiteno brezžično omrežje, ob pozivu vnesite geslo za dostop do brezžičnega omrežja.

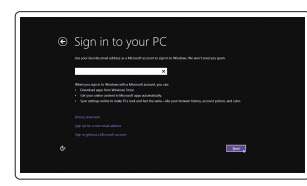

D19M

#### Regulatory type

Regulační typ | Tip de reglementare Нормативный тип | Regulativna vrsta

D19M002

Computer model Model počítače | Modelul computerului Модель компьютера | Model računalnika

Vostro 3650 / 3653

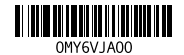

© 2015 Dell Inc.

© 2015 Microsoft Corporation.

© 2015 Canonical Ltd.

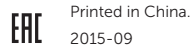

### 5 Finish operating system setup

Dokončete nastavení operačního systému Finalizați configurarea sistemului de operare Завершите настройку операционной системы Končajte namestitev operacijskega sistema

#### Windows 8.1

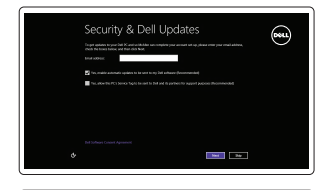

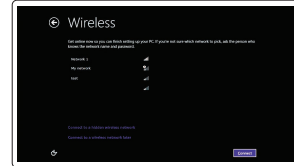

#### NOTE: If you are connecting to a secured wireless network, enter the password for the wireless network access when prompted.

Enable security and updates Aktivujte zabezpečení a aktualizace Activați securitatea și actualizările Включите службы обеспечения безопасности

и автоматического обновления Omogočite varnost in posodobitve

Connect to your network

Připojte se k síti Conectați-vă la rețea Подключитесь к сети

Povežite računalnik z omrežjem

**ПРИМЕЧАНИЕ.** В случае подключения к защищенной беспроводной сети при появлении подсказки введите пароль для доступа к беспроводной сети .

#### Sign in to your Microsoft account or create a local account

Přihlaste se k účtu Microsoft nebo si vytvořte místní účet

Conectați-vă la contul Microsoft sau creați un cont local

Войдите в учетную запись Microsoft или создайте локальную учетную запись Vpišite se v račun Microsoft ali ustvarite lokalni račun

#### Windows 7

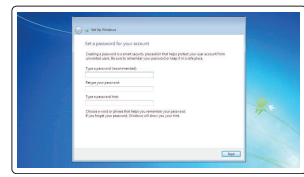

#### Set a password for Windows

Nastavte heslo pro systém Windows Setați o parolă pentru Windows Установите пароль для Windows Določite geslo za Windows

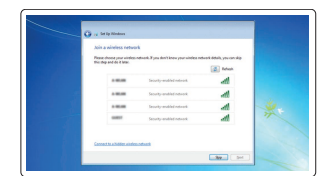

#### Connect to your network Připojte se k síti

Conectați-vă la rețea Подключитесь к сети Povežite računalnik z omrežjem

#### $\mathbb Z$  NOTE: If you are connecting to a secured wireless network, enter the password for the wireless network access when prompted.

- Z POZNÁMKA: Pokud se připojujete k zabezpečené bezdrátové síti, na vyzvání zadejte heslo **pro přístup k dané bezdrátové síti.**
- $Z$  NOTĂ: Dacă vă conectați la o rețea wireless securizată, introduceți parola pentru acces la rețeaua wireless când vi se solicită.
- **ПРИМЕЧАНИЕ.** В случае подключения к защищенной беспроводной сети при появлении подсказки введите пароль для доступа к беспроводной сети.
- OPOMBA: Če se povezujete v zaščiteno brezžično omrežje, ob pozivu vnesite geslo za dostop do brezžičnega omrežja.

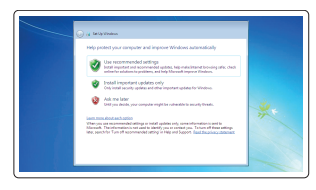

- 15. Power connector 16. Power-supply diagnostics button
- 17. Power-diagnostics light 18. Line-in connector
- 19. Security-cable slot
- 20. Padlock ring

#### Protect your computer

Ochrana počítače Protejați-vă computerul Защитите свой компьютер Zaščitite svoj računalnik

#### Ubuntu

#### Follow the instructions on the screen to finish setup.

Dokončete nastavení podle pokynů na obrazovce. Urmaţi instrucţiunile de pe ecran pentru a finaliza configurarea. Для завершения установки следуйте инструкциям на экране. Sledite navodilom na zaslonu in zaključite namestitev.

- 
- 2. Optical-drive eject button
- 3. Line-out connector
- 4. Power button
- 5. Microphone
- 6. Hard-drive activity light
- 7. VGA connector
- 8. Memory-card reader (only for Vostro 3650)
- 9. HDMI connector
- 10. Headset connector
- 11. USB 2.0 connectors
- 12. USB 3.0 connectors
- 13. Network connector
- 14. Expansion-card slots
- 1. Optická jednotka
- 2. Tlačítko pro vysunutí optické jednotky 16. Diagnostické tlačítko napájení
- 3. Výstupní konektor
- 4. Vypínač
- 5. Mikrofon
- 6. Indikátor činnosti pevného disku
- 7. Konektor VGA
- 8. Čtečka paměťových karet (pouze model Vostro 3650)
- 9. Konektor HDMI
- 10. Konektor náhlavní sady
- 11. Konektory USB 2.0
- 12. Konektory USB 3.0
- 13. Síťový konektor
- 14. Pozice pro rozšiřující karty

## Features

Funkce | Caracteristici | Характеристики | Funkcije 1. Optical drive

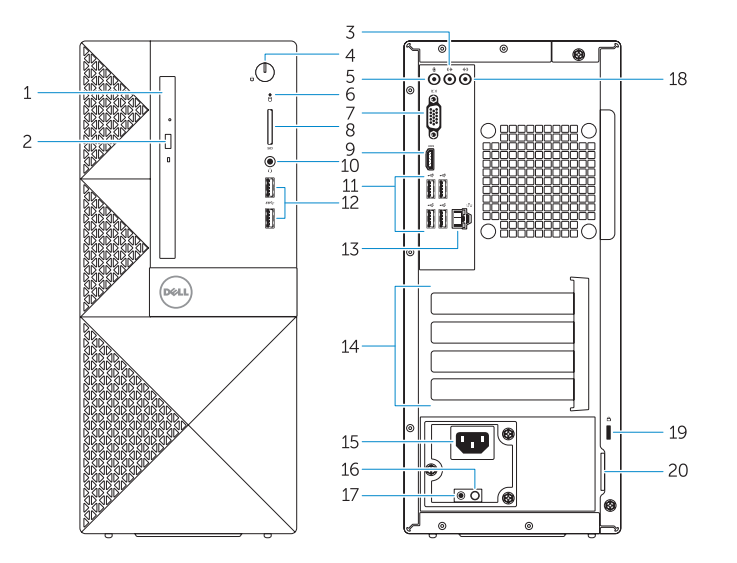

- 15. Priključek za napajanje
- 16. Diagnostični gumb za napajanje
- 17. Lučka diagnostike napajanja
- 18. Vhodni priključek
- 19. Reža za varnostni kabel
- 20. Obroček kliučavnice

15. Konektor napájení

17. Diagnostická kontrolka napájení

19. Slot bezpečnostního kabelu 20. Kroužek na visací zámek

18. Konektor Line-in

Ochrana počítače a dat před pokročilými malwarovými útoky Protejati-vă computerul și datele împotriva atacurilor software-ului rău intentionat avansat

- 1. Unitate optică
- 
- 3. Conector linie ieşire
- 4. Buton de alimentare
- 5. Microfon
- 6. Indicator luminos de activitate a hard diskului
- 7. Conector VGA
- 8. Cititor de cartele de memorie (doar pentru Vostro 3650)
- 9. Conector HDMI
- 10. Conector pentru setul cască-microfon
- 11. Conectori USB 2.0
- 12. Conectori USB 3.0
- 13. Conector retea
- 14. Fante pentru plăci de extensie
- 1. Оптический дисковод
- 2. Кнопка извлечения лотка
- оптического дисковода
- 3. Разъем линейного выхода
- 4. Кнопка питания
- 5. Микрофон
- 6. Индикатор работы жесткого диска
- 7. Разъем VGA
- 8. Устройство чтения карт памяти (только для Vostro 3650)
- 9. Разъем HDMI
- 10. Разъем гарнитуры
- 11. Разъемы USB 2.0
- 12. Разъемы USB 3.0
- 13. Сетевой разъем
- 15. Conector de alimentare
- **2.** Buton de scoatere a unității optice **16.** Buton de diagnosticare pentru sursa de alimentare
	- 17. Indicator luminos de diagnosticare a alimentării
	- 18. Conector linie intrare
	- 19. Slot pentru cablu de securitate
	- 20. Inel de lacăt
- -
	-

14. Слоты для карт расширения

15. Разъем питания

16. Кнопка диагностики блока питания 17. Индикатор диагностики питания 18. Разъем линейного входа 19. Гнездо защитного кабеля 20. Проушина для навесного замка

- 1. Optični pogon
	- 2. Gumb za izmet optičnega pogona
	- 3. Izhodni prikliuček
	- 4. Gumb za vklop/izklop
	- 5. Mikrofon
	- 6. Lučka dejavnosti trdega diska
	- 7. Priključek VGA
	- 8. Bralnik pomnilniških kartic (samo za Vostro 3650)
	- 9. Priključek HDMI
	- 10. Priključek za slušalke
	- 11. Priključki USB 2.0
	- 12. Priključki USB 3.0
	- 13. Omrežni prikliuček
	- 14. Reži za razširitveni kartici

## Locate Dell apps in Windows 8.1

Umístění aplikací Dell v systému Windows 8.1 Localizați aplicațiile Dell în Windows 8.1 Найдите приложения Dell в Windows 8.1 Poiščite lokacije aplikacij Dell v Windows 8.1

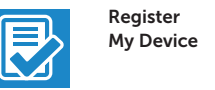

### Register your computer

Registrace počítače | Înregistrați-vă computerul Зарегистрируйте компьютер | Registrirajte svoj računalnik

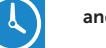

47

Dell Backup Backup, recover, repair, or restore your computer and Recovery Zálohování, zotavení, oprava nebo obnovení počítače Realizați backup, recuperați, reparați sau restaurați computerul

> Резервное копирование, восстановление или ремонт компьютера

Varnostno kopirajte, obnovite, popravite ali ponastavite računalnik

#### Dell Data Protection | Protected Workspace

#### Protect your computer and data from advanced malware attacks

#### Защита компьютера и данных от вредоносных атак

Zaščitite svoj računalnik in podatke pred naprednimi napadi zlonamerne programske opreme

### SupportAssist Check and update your computer

Kontrola počítače a případná aktualizace Verificați și actualizați computerul Проверяйте и обновляйте компьютер Preverite in posodobite svoj računalnik

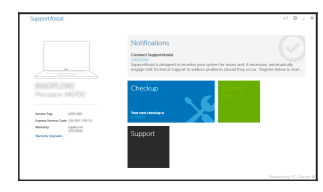